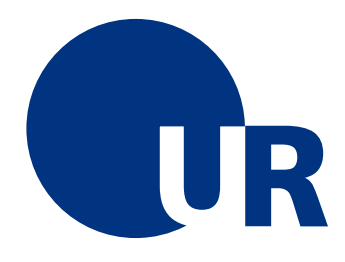

# U N I V E R S I T Ä T R E G E N S B U R G

### Naturwissenschaftliche Fakultät II - Physik

## Anleitung zum Anfängerpraktikum B

## Versuch "os": Optische Spektroskopie

3. Auflage 2019 Michael Kandsperger Marten Scheuck

# Inhaltsverzeichnis

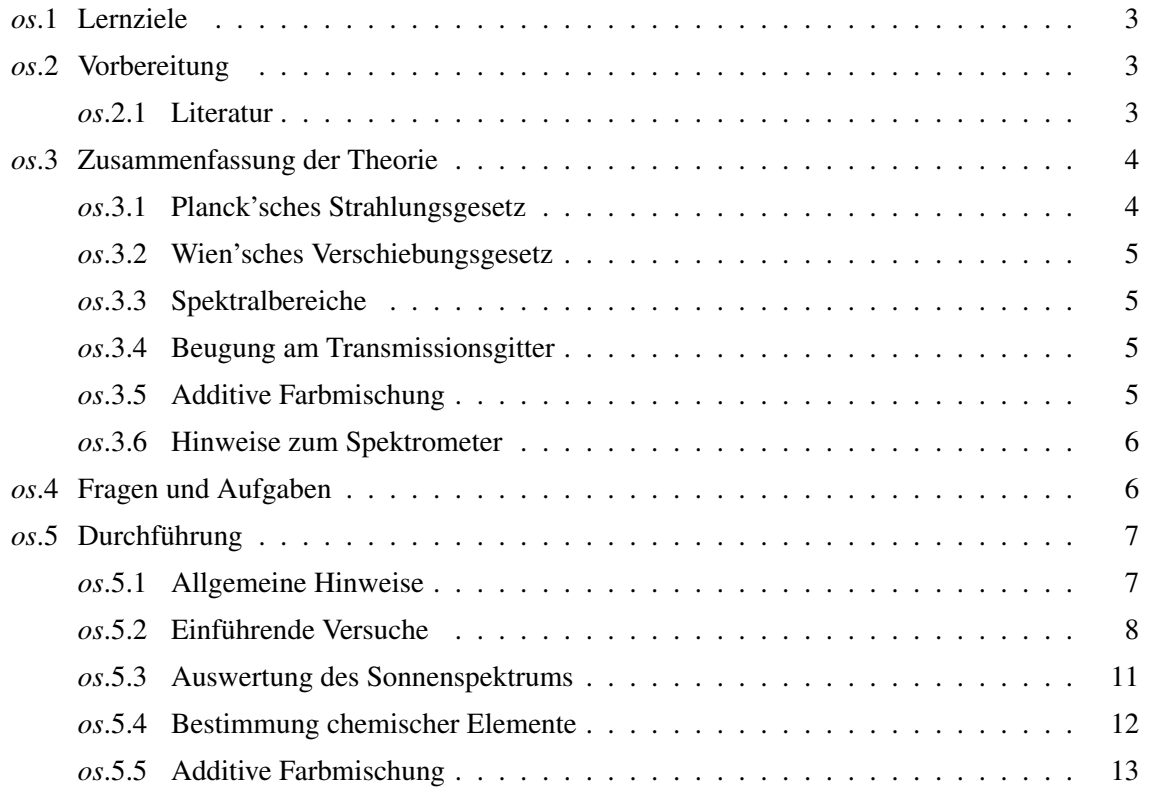

### <span id="page-2-0"></span>os.1 Lernziele

Kennenlernen verschiedener Spektren aus dem Alltag, sowie Auswertung des Sonnenspektrums bzgl. der Sonnentemperatur und der Fraunhofer'schen Linien, die Farbtemperaturbestimmung von Glühlampen, sowie die Bestimmung chemischer Inhaltsstoffe von Gasentladungslampen. Des weiteren die Veranschaulichung der additiven Farbmischung und das Kennenlernen grundlegender Funktionen eines Datenanalyseprogramms (hier: QtiPlot)

### <span id="page-2-1"></span>os.2 Vorbereitung

Zur Vorbereitung sollten Sie sich mit folgenden Inhalten auseinandersetzen:

- Grundlagen zur Beugung von Licht am Spalt sowie am Transmissions- und Reflexionsgitter, z. B. (Demtröder, 2009 , S. 328 ff.) oder (Bergmann und Schaefer, 2004, S. 376 ff .)
- Optische Strahlung, Strahlungsgesetze (Bergmann und Schaefer, 2004, S. 633 ff.). Was ist ein schwarzer Körper? (Zinth, 2005, S. 286 ff.)
- Temperaturstrahler (insb. Tageslicht) und Gasentladungslampen (Bergmann und Schaefer, 2004, S. 674 ff.), (Haferkorn, 2003, S. 500 f.)
- Grundlagen der Spektralanalyse und Bedeutung der Fraunhofer'schen Linien (Bergmann und Schaefer, 2004, S. 280 f., 208 f.)
- Spektraler Transmissionsgrad (Bergmann und Schaefer, 2004, S. 678 f.)

### <span id="page-2-2"></span>os.2.1 Literatur

- 1. Bergmann, L., und Schaefer, C. (2004). Lehrbuch der Experimentalphysik Bd.3 Optik. Wellen und Teilchenoptik. Berlin: Walter de Gruyter. LESESAAL PHYSIK: 84/UC 143 B499-3(10)
- 2. Demtröder, W. (2009). Experimentalphysik 2: Elektrizität und Optik. Berlin: Springer. LEHR-BUCHSAMMLUNG: 17/UC 194 D389-2(5)(bzw. online)
- 3. Haferkorn, H. (2003). Optik. Physikalisch-technische Grundlagen. Weinheim: Wiley-VCH. LESESAAL PHYSIK: 84/UH 5000 H138(4)
- 4. Zinth, W. (2005). Optik: Lichtstrahlen- Wellen- Photonen. München: Oldenbourg Wissenschaftsverlag. LESESAAL PHYSIK: 84/UH 5000 Z78

### <span id="page-3-0"></span>os.3 Zusammenfassung der Theorie

#### <span id="page-3-1"></span>os.3.1 Planck'sches Strahlungsgesetz

Die spektrale Strahldichte eines schwarzen Körpers wird durch das Planck'sche Strahlungsgesetz beschrieben:

$$
L_{\mathcal{S},\lambda}(\lambda,T) = \frac{c_1}{\pi\lambda^5} \left[ \exp\left(\frac{c_2}{\lambda T}\right) - 1 \right]^{-1} \tag{0s.1}
$$

wobei λ die Wellenlänge und *T* die Temperatur darstellt (Index *S* steht für "schwarzer Körper"). Für die konstanten  $c_1$  und  $c_2$  gilt:

$$
c_1 = 2\pi hc_0^2 = 3.7418 \cdot 10^{-16} W m^2 \tag{0s.2}
$$

$$
c_2 = hc_0 k^{-1} = 1.4388 \cdot 10^{-2} mK. \tag{0s.3}
$$

Die hierbei verwendeten Naturkonstanten sind das Plank'sche Wirkungsquantum *h*, die Stefan-

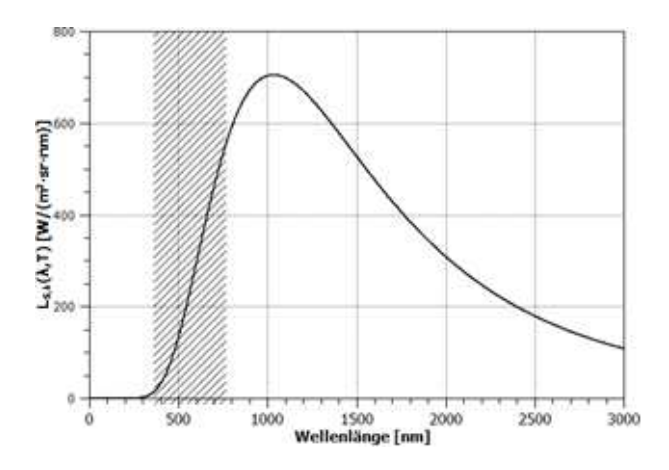

Abbildung *os*.1: *Charakteristische Verlauf der spektralen Strahldichte eines schwarzen Körpers (hier: T = 2800 K) (sichtbarer Bereich schraffiert).*

Boltzman konstante *k*, und die Lichtgeschwindigkeit im Vakuum *c*.

Die Planck'sche Strahlungsformel kann unter Berücksichtigung eines multiplikativen Faktors (< 1), welcher dem spektralen Emissionsgrad entspricht, auf die Spektren real glühender Körper angewandt werden. Hierbei ist zu beachten, dass dieser Faktor von der Temperatur und der Wellenlänge abhängen kann. Die Abhängigkeit von der Wellenlänge kann für bestimmte Materialien, wie z.B. Wolfram, u.a. im sichtbaren Bereich, vernachlässigt werden, vgl. hierzu (Bergmann und Schaefer, 2004, s. 674).

#### <span id="page-4-0"></span>os.3.2 Wien'sches Verschiebungsgesetz

Der Zusammenhang zwischen der Temperatur eines schwarzen Körpers und der Wellenlänge des Maximums wird durch das Wien'sche Verschiebungsgesetz beschrieben.

$$
\lambda_{\text{max}} T = 2,8978 \cdot 10^{-3} mK \tag{0s.4}
$$

### <span id="page-4-1"></span>os.3.3 Spektralbereiche

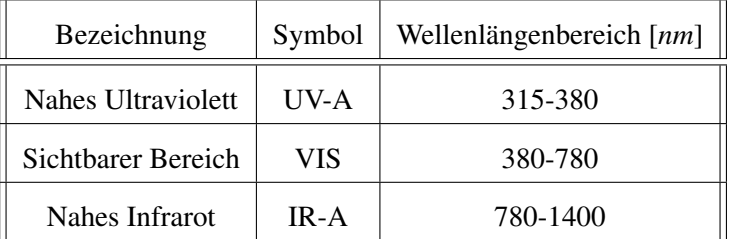

### <span id="page-4-2"></span>os.3.4 Beugung am Transmissionsgitter

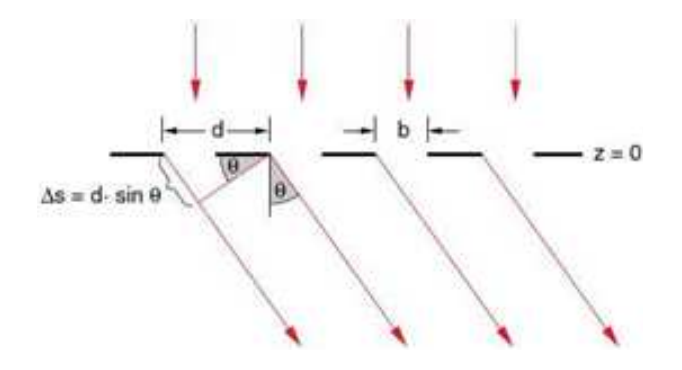

Abbildung *os*.2: *Optisches Transmissionsgitter (Demtröder, 2009, s. 333).*

Bedingung für lnterferenzmaxima:

$$
\Delta s = d \sin \theta = m \lambda, \qquad m \in \mathbb{N}_0 \tag{0s.5}
$$

wobei ∆*s* der Gangunterschied, *d* der Spaltabstand, θ der Beugungswinkel und *m* die Beugungsordnung.

### <span id="page-4-3"></span>os.3.5 Additive Farbmischung

Wird verschiedenfarbiges Licht überlagert, so ergeben sich weitere Farben (Mischfarben). Der Fall, dass sich die Grundfarben Rot, Grün und Blau überlagern, ist in nebenstehender Abbildung dargestellt. Durch Änderung der Intensitäten der einzelnen Grundfarben lassen sich auf diese Weise unterschiedlichste Bunttöne erzeugen.

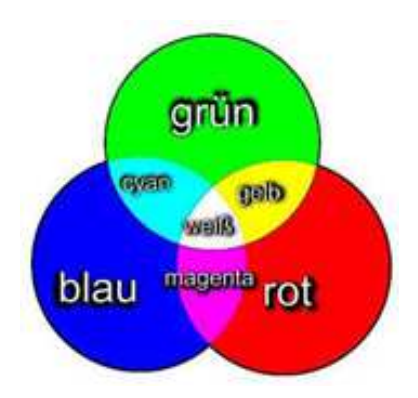

Abbildung *os*.3: *Additive Farbmischung der Farben Rot, Grün und Blau.*

### <span id="page-5-0"></span>os.3.6 Hinweise zum Spektrometer

Das Spektrometer besitzt einen Messbereich von 190 - 850 nm und eine optische Auflösung von ca. 1*nm*. Intensitätsmessungen werden mit der zugehörigen Software im sog. Scope-Modus durch geführt und Transmissionsmessungen entsprechend im Transmissionsmodus. Weitere Informationen sind der folgenden Tabelle und der vor Ort ausliegenden Anleitung zu entnehmen. Ein im Scope-

| Modus              | Skala                       | Angezeigtes Spektrum                                                                                       |
|--------------------|-----------------------------|----------------------------------------------------------------------------------------------------|
| Scope-Modus        | Zur Intensität proportional | sample $(\lambda)$ – dark $(\lambda)$                                                                      |
| Transmissionsmodus | Transmissionsgrad $[\%]$    | $\frac{\text{sample}(\lambda) - \text{dark}(\lambda)}{\text{ref}(\lambda) - \text{dark}(\lambda)}$<br>.100 |

Tabelle *os*.1: *sample: Aufgenommenes Spektrum, dark: Dunkelspektrum (Umgebungsbeleuchtung), ref: Referenzspektrum*

Modus angezeigter Graph kann nicht über den gesamten Wellenlängenbereich gleich interpretiert werden, da das Spektrometer nicht im Intensitätsbereich kalibriert ist. Es stehen allerdings für den Wellenlängenbereich von 350 - 700 nm geeignete Umrechnungsfaktoren zur Verfügung, mit denen die Messdaten in QtiPlot umgerechnet und dadurch bzgl. der Intensitätsverteilung ausgewertet werden können. Die für die Umrechnung in QtiPlot notwendigen Schritte sowie das Festlegen des Dunkelund Referenzspektrums werden in der ausliegenden Anleitung beschrieben.

### <span id="page-5-1"></span>os.4 Fragen und Aufgaben

- 1. Wozu wird das Prinzip der Beugung in einem Spektrometer benötigt?
- 2. Welche Vorteile hat ein Beugungsgitter im Vergleich zu einem Doppelspalt? Ändert sich die Lage der Maxima mit zunehmender Spaltanzahl?
- 3. Beschreiben Sie das Spektrum eines Temperaturstrahlers und einer Gasentladungslampe.
- 4. Wie können mit Hilfe eines Spektrometers die chemischen Elemente der Erd- und Sonnenatmosphäre bestimmt werden? Wie können diese der jeweiligen Atmosphäre zugeordnet werden?
- 5. Welche Temperatur (in Kelvin) besitzt die Sonnenoberfläche? Skizzieren Sie den Intensitätsverlauf eines schwarzen Körpers mit dieser Temperatur und kennzeichnen Sie die Strahldichte des sichtbaren Bereichs.
- 6. Wie hoch müsste die Temperatur eines schwarzen Körpers sein, damit das Intensitätsmaximum in der Mitte des sichtbaren Bereichs liegt? Warum können solche Temperaturen nicht mit einem herkömmlichen Glühdraht erreicht werden?
- 7. Wie kann die Temperatur eines Glühdrahtes relativ einfach (in guter Näherung) bestimmt werden, wenn der Verlauf des Spektrums der Strahlung bekannt ist? Wie kann diese bestimmt werden, wenn nur ein kleiner Ausschnitt des Verlaufs (z.B. nur der sichtbare Bereich) bekannt ist?
- 8. Erklären Sie den Begriff der Farbtemperatur? Was sagt dieser Begriff über das Spektrum einer Glühlampe (Temperaturstrahler) und einer Energiesparlampe (Gasentladungslampe) aus?
- 9. Welcher proportionale Zusammenhang besteht zwischen spezifischer Ausstrahlung und Temperatur eines schwarzen Körpers? Welches Gesetz beschreibt diesen Zusammenhang?
- 10. Wie kann mit Hilfe eines Spektrometers auf die chemischen Inhaltsstoffe von Gasentladungslampen geschlossen werden?

### <span id="page-6-0"></span>os.5 Durchführung

### <span id="page-6-1"></span>os.5.1 Allgemeine Hinweise

Hinweise zum Wechseln der Lampen → VORSICHT 230 VOLT!

- Schalten Sie die Lampe aus und lassen Sie sie abkühlen, bevor Sie diese wechseln!
- Berühren Sie beim Wechseln nicht die Kontakte in der Lampenfassung!

Hinweise zum Umgang mit dem Lichtwellenleiter,

- Vermeiden Sie eine zu starke Krümmung (minimaler Krümmungsradius 15 cm)!
- Vermeiden Sie unnötige Verspannungen des Knickschutzes!
- Vermeiden Sie Berührungen mit dem Lichtwellenleitereingang und verschließen Sie diesen nach Beendigung der Versuchsdurchführung mit einer Schutzkappe!

• Achten Sie aufgrund der hohen Temperaturen bei Glühlampen auf einen Abstand von mindestens 15*cm* zwischen Lichtwellenleiter und Lampe!

Hinweise zur Versuchsdurchführung.

- Achten Sie insbesondere bei der Aufnahme von schwachen Intensitäten darauf, dass möglichst wenig Licht aus der Umgebung Ihre Messung beeinflusst!
- Achten Sie darauf, dass das Dunkelspektrum und ggf. das Referenzspektrum stets aktuell sind!
- Achten Sie beim Speichern in SpectraWiz auf die Angabe der richtigen Parameter!
- Beschriften Sie die Diagramme mit allen relevanten Angaben!
- Aufgaben mit der Kennzeichnung (∗) ) müssen nicht von den "nicht vertieft" Studierenden bearbeitet werden.

### <span id="page-7-0"></span>os.5.2 Einführende Versuche

In diesem Versuchsteil sollen Sie sich mit den vorliegenden Komponenten vertraut machen. Eine Kurzanleitung der zu bedienenden Programme SpectraWiz und QtiPlot ist vor Ort ausgelegt. Diese beinhaltet eine Beschreibung aller wesentlichen Funktionen, die Sie zur Durchführung der Versuche benötigen.

### Einführung in SpectraWiz

Öffnen Sie SpectraWiz und wechseln sie, falls nötig, in den Scope-Modus. Aus der Statusleiste sind die aktuell gesetzten Werte (Parameter) zu entnehmen. Diese sind entsprechend dem folgenden Ausdruck anzupassen:

$$
SCOPE \rightarrow ...TIME: 100ms, AVG: 1, SM: 0, Tc:OFF, XT: 3, CH: 1
$$
 (0s.6)

Richten Sie den Lichtwellenleiter auf die 75W-Glühlampe aus und fixieren Sie ihn mit Hilfe des Stativmaterials. Speichern Sie das sog. Dunkelspektrum bei abgeschalteter Lampe.

• Wozu wird das Dunkelspektrum benötigt?

Anschließend justieren Sie den Lichtwellenleiter so vor der eingeschalteten Glühlampe, dass das Maximum des angezeigten Graphen im obersten Viertel, also zwischen 3000 und 4000 auf der Counts-Skala liegt. Beachten Sie, dass Teile des Spektrums die über ca. 4100 liegen, nicht richtig erfasst werden können! Für folgende Untersuchungen lassen Sie die Position des Lichtwellenleiters und der Lampe unverändert.

• Wie wirkt sich eine Änderung der Parameter "DETECTOR INTEGRATION TIME" (kurz: "TIME") und "NUMBER OF SCANS TO AVERAGE"(kurz: "AVG") auf die Anzeige aus?

Nehmen Sie nun mit geeigneten Einstellungen das Spektrum der 7SW-Glühlampe auf und speichern Sie dieses ab. Achten Sie hierbei auf die in der Anleitung angegebenen Informationen, insb. auf die dort angegebenen Parameter mit der Bezeichnung: "FILE SAVE EXPORT PARAMETERS".

• Begründen Sie, warum die angezeigte Intensitätsverteilung nicht der tatsächlichen Verteilung eines Glühlampenspektrums entsprechen kann.

### Aufnahme von Transmissionsspektren

Nehmen Sie das Glühlampenspektrum als Referenzspektrum und ggf. ein neues Dunkelspektrum auf und wechseln Sie anschließend in den Transmissionsmodus.

- Wozu wird das Referenzspektrum benötigt?
- Woran lässt sich im Transmissionsmodus erkennen, ob das Referenzspektrum und das Dunkelspektrum richtig eingestellt, bzw. ob die beiden noch aktuell sind?
- Warum ist im Wellenlängenbereich unterhalb von ca. 350*nm* keine sinnvolle Transmissionsmessung möglich?

Halten Sie verschiedene getönte bzw. farbige Brillengläser (im Folgenden auch Farbfilter genannt) in den Strahlengang. Hierbei empfiehlt es sich, die Gläser möglichst senkrecht zum Strahlenverlauf und mit der gewölbten Seite zum Lichtwellenleiter in den Strahlengang zu halten.

• Beschreiben Sie qualitativ Ihre Beobachtung bzgl. der Farbe des Filters und des dazugehörigen Transmissionsspektrums.

Nehmen Sie die Transmissionsspektren von zwei einzelnen Farbfiltern und das Transmissionsspektrum von beiden Filtern, also der Filterkombination, auf und speichern Sie die jeweiligen Spektren ab. Anschließend stellen Sie die drei Spektren in QtiPlot in einem einzigen Diagramm dar. Drucken Sie dieses Diagramm mit geeigneter Beschriftung aus und speichern Sie es in "Ihrem" Ordner ab.

• Welcher mathematische Zusammenhang gilt für die einzelnen eben erwähnten Transmissionsgrade?

<sup>∗</sup>)Ermitteln Sie in QtiPlot rechnerisch das Transmissionsspektrum der Filterkombination. Stellen Sie dieses zusammen mit den anderen Transmissionsspektren in einem Diagramm dar und speichern Sie das aktuelle Diagramm ab.

### Aufnahme von Emissionsspektren

Wechseln Sie in den Scope-Modus und nehmen Sie das Spektrum einer Energiesparlampe auf. Speichern Sie auch dieses Spektrum ab.

• Beschreiben Sie qualitativ die Unterschiede zum Spektrum einer Glühlampe.

Nehmen Sie anschließend nacheinander die Spektren der Leuchtdioden (LEDs) mit den Farben Rot, Grün und Blau auf.

- Notieren Sie sich zu den einzelnen Farben der LEDs die Wellenlängenwerte der Maxima, welche Sie in SpectraWiz bestimmen können.
- Lässt sich durch diese Werte auf den jeweiligen Farbeindruck schließen? Begründen Sie Ihre Aussage.

### Bestimmung der Farbtemperatur einer Glühlampe

Öffnen Sie in QtiPlot die Umrechnungstabelle und importieren Sie anschließend das zuvor gespeicherte Glühlampenspektrum. Führen Sie die für die Umrechnung der Messdaten erforderlichen Schritte aus und stellen Sie anschließend das angepasste Spektrum dar.

- Warum müssen zur Bestimmung der Farbtemperatur die Messdaten umgerechnet werden?
- Begründen Sie qualitativ, wie und wie stark sich die angelegte Wechselspannung  $(f = 50 \text{ Hz})$ , im Vergleich zu einer entsprechenden Gleichspannung, auf die Farbtemperatur auswirkt.

Erstellen Sie eine geeignete Fit-Kurve für den Wellenlängenbereich von ca. 1 - 2000 nm mit Hilfe des Fit-Assistenten. Passen Sie die Achsenskalierung ggf. dem eben genannten Wellenlängenbereich an. Drucken Sie das Diagramm mit entsprechenden Bezeichnungen der Achsen und der Graphen aus. Zusätzlich sollte die ermittelte Temperatur aus dem Diagramm ersichtlich sein.

- Beschreiben Sie mit Hilfe des Graphen, warum eine Glühlampe als Beleuchtungsmedium nicht effizient ist.
- Bestimmen Sie mit Hilfe des Wien'schen Verschiebungsgesetzes die Lage des Maximums des angezeigten Schwarzkörperspektrums.

### Erzeugung verschiedener Farbtemperaturen mit einem Glühlämpchen

Nehmen Sie drei verschiedene Spektren des vorhandenen Glühlämpchens auf, indem Sie die (Gleich- )Spannung am Netzgerät (maximal 10 Volt!) ändern. Speichern Sie die Spektren für die Helligkeiten bzw. die subjektiv empfundenen Intensitäten: "schwach", "mittel" und "stark".

Ermitteln Sie in QtiPlot die jeweiligen Farbtemperaturen und speichern Sie die zugehörigen Diagramme (in "Ihrem" Ordner) ab.

• Begründen Sie qualitativ, wie und warum sich die angelegte elektrische Spannung auf das aufgenommene Spektrum auswirkt?

### <span id="page-10-0"></span>os.5.3 Auswertung des Sonnenspektrums

### Aufnahme des Sonnenspektrums

Richten Sie den Lichtwellenleiter so aus, dass Sie das Sonnenspektrum aufnehmen können. Hierfür ist kein direkter Blickkontakt mit der Sonne erforderlich, es genügt eine Aufnahme des Streulichts des "Himmels". Auch wenn dieser bewölkt ist, kann mit geeigneter Wahl der Integrationszeit eine Aufnahme des Spektrums erfolgen. Stellen Sie die Intensitätsverteilung der Sonnenstrahlung, wie zuvor, in einer optimalen Höhe (Maximum zwischen 3000 und 4000 Counts) dar und speichern Sie dieses ab. Achten Sie stets darauf, dass das Dunkelspektrum aktuell ist!

### Bestimmung der Oberflächentemperatur der Sonne

Rechnen Sie wie zuvor die importierten Messdaten in QtiPlot um und stellen Sie diese grafisch dar. Erstellen Sie eine Fit-Kurve\* und passen Sie entsprechend die Skalierungen und Beschriftungen des Diagramms an. Ein Beispiel hierfür ist in nebenstehender Abbildung dargestellt. Drucken Sie das Diagramm mit Angabe der ermittelten Oberflächentemperatur der Sonne aus. \*Für den Fall, dass keine

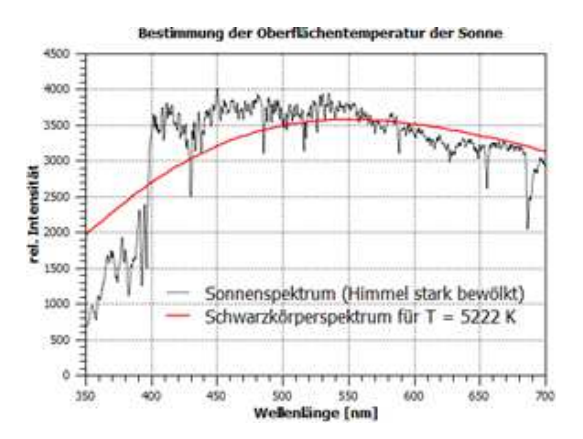

Abbildung *os*.4: *Beispiel für die Gestaltung eines Diagramms.*

geeignete Fit-Kurve ermitteln werden kann, stellen Sie stattdessen den Verlauf eines Schwarzkörperspektrums für T =  $6000$  K dar.

• Begründen Sie kurz einige bei dieser Auswertung vorliegenden Fehlerquellen.

### Bestimmung der wichtigsten Fraunhofer'schen Linien

Stellen Sie das Sonnenspektrum in einem neuen Diagramm Wichtige Fraunhofer'sche Linien dar, bzw. entfernen Sie die Fit-Kurve und passen Sie den Titel des Diagramms entsprechend dieser Aufgabenstellung an. Drucken Sie anschließend den Graphen aus. Bestimmen Sie mit Hilfe des "Datenlesers" die Wellenlängen der "Einbrüche" im Spektrum, welche den jeweiligen Fraunhofer'schen Linien entsprechen (vgl. nebenstehende Tabelle).

| Symbol       | $\lambda$ [nm] | Element |
|--------------|----------------|---------|
| A            | 760,8          | O       |
| B            | 686,7          | O       |
| $\mathsf{C}$ | 656,3          | H       |
| $D_1$        | 589,6          | Na      |
| $D_2$        | 589,0          | Na      |
| E            | 527,0          | Fe      |
| F            | 486,1          | H       |
| G            | 430,8          | Fe      |
| H            | 396,8          | Ca      |
| K            | 393,4          | Cа      |

Tabelle *os*.2: *Wichtige Frauenhofer'sche Linien*

### <span id="page-11-0"></span>os.5.4 Bestimmung chemischer Elemente

Stellen Sie das Spektrum einer Glimmlampe im Scope-Modus dar. Dieses erhalten Sie durch die Aufnahme der Sehalterbeleuchtung einer Steckdosenleiste. Justieren Sie hierzu den Lichtwellenleiter senkrecht über dem Schalter in einem Abstand von wenigen Zentimetern.

- Erläutern Sie qualitativ, ob und wie der transparente gefärbte Kunststoff des Schalters die Aufnahme des Spektrums beeinflusst.
- Warum ist für diesen Versuchsteil keine Umrechnung der Daten in QtiPlot notwendig?

Speichern Sie das Spektrum ab und werten Sie es anschließend in QtiPlot aus. Bestimmen Sie mit Hilfe der vor Ort ausliegenden Messdaten bekannter Stoffe das für die Strahlung verantwortliche chemische Element in einer Glimmlampe. Importieren Sie zusätzlich die Messdaten des passenden Vergleichsspektrums und stellen Sie dieses im gleichen Diagramm dar. Passen Sie die Skalierung auf den relevanten Wellenlängenbereich an.

• Welchen Vorteil hat dieses Verfahren gegenüber der Auswertung mit Hilfe von Tabellenwerten?

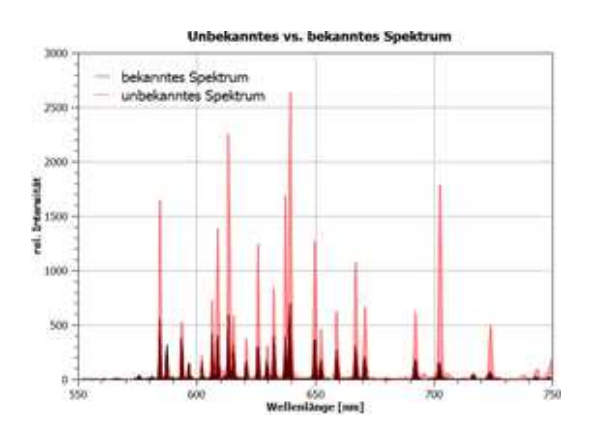

Abbildung *os*.5: *Bsp. für die Darstellung zweier Spektren.*

Beschriften Sie einige markante Peaks mit den zugehörigen Wellenlängenwerten, bevor Sie das Diagramm ausdrucken.

<sup>∗</sup>)Belegen Sie grafisch, dass in einer Energiesparlampe Anteile von Quecksilber vorhanden sind. Drucken Sie anschließend Ihre Ergebnisse mit geeigneter Beschriftung aus.

### <span id="page-12-0"></span>os.5.5 Additive Farbmischung

Betrachten Sie das zeitlich verändernde Spektrum der vor Ort ausliegenden farbwechselnden LED Lampe im Scope-Modus und beantworten Sie mit Hilfe des angezeigten Spektrums folgende Fragen:

- Wie viele verschiedenfarbige LEDs werden in dieser Lampe eingesetzt?
- Welche (Peak-)Wellenlängen und Farben haben diese LEDs?
- Nennen Sie zusätzlich ein Beispiel, an dem ersichtlich wird, warum aufgrund eines Farbeindrucks nicht auf die zugrundeliegenden Wellenlängen geschlossen werden kann.

Veranschaulichen Sie sich nun die additive Farbmischung mit Hilfe des LED-Aufbaus, bei welchem die Helligkeiten der LEDs (Rot, Grün und Blau) einzeln verändert werden können. Versuchen Sie ähnliche Mischfarben zu den eben gesehenen zu erzeugen. In diesem Fall kann die sog. additive Farbmischung relativ gut beobachtet werden, wenn das Streulicht der LEDs an stark streuenden Medien betrachtet wird. Verwenden Sie z.B. die eben betrachtete Lampe als solches Medium, indem Sie diese aus der Fassung schrauben und geeignet in einem geringen Abstand über die LEDs halten. Richten Sie nun das Licht der drei LEDs auf eine weiße Fläche (Abstand ca. 10 cm) und erzeugen Sie mit einem Gegenstand bzw. der Hand einen Schatten. Drehen Sie den LED-Aufbau bzw. den Gegenstand der den Schatten verursacht, so dass verschiedenfarbige Schatten entstehen.

• Erklären Sie das Zustandekommen dieser "bunten" Schatten